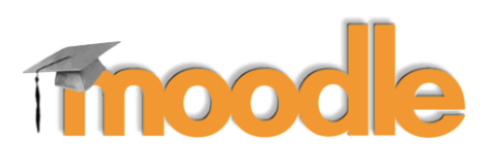

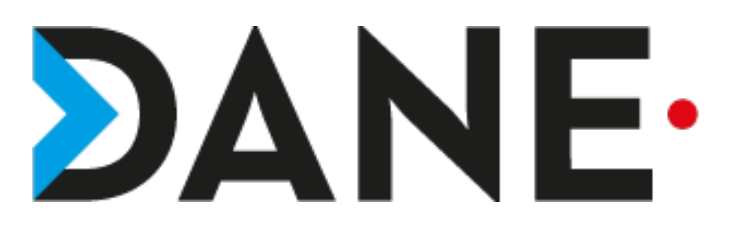

# **ACTIVER LE SUIVI D'ACHÈVEMENT D'UNE ACTIVITÉ**

**Type de document** : Tutoriel **Cible** : Profil Enseignant

#### **Résumé :**

L e suivi d'achèvement d'activité permet à l'élève de voir sa progression. Il existe deux types d'achèvement : le suivi manuel effectué par l'élève et celui qu'il voit lorsqu'une activité est terminée, selon les directives de l'enseignant.

Ce tutoriel est un complément de celui sur la création de cours.

#### **Sommaire**

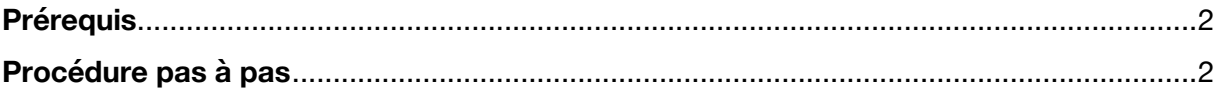

## **Prérequis**

Avoir créé un cours.

### **Procédure pas à pas**

- Dans le cours, cliquer sur la roue dentée
- Accéder aux paramètres du cours

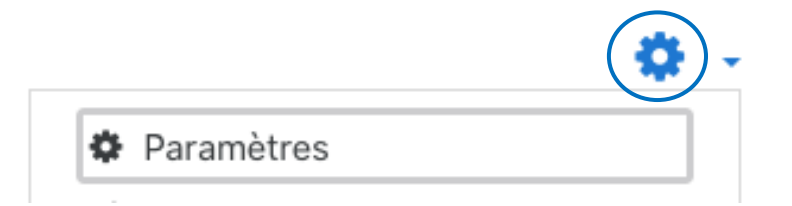

Cliquer sur la section

# « Suivi d'achèvement »

#### Modifier les paramètres du cours

- ▶ Généraux
- ▶ Description
- ▶ Format de cours
- Apparence
- ▶ Fichiers et dépôts
- ▶ Suivi d'achèvement
- ▶ Groupes
- Renommer les rôles o
- $\triangleright$  Tags
- Activer le suivi en cliquant sur « Oui »

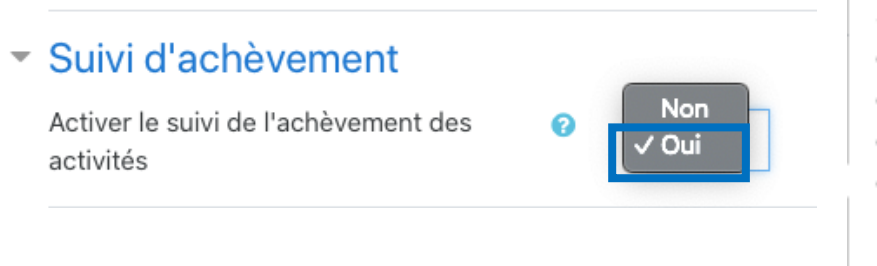

Si ce réglage est activé, des conditions d'achèvement peuvent être définies dans les réglages des activités et/ou dans les conditions d'achèvement de cours. Il est recommandé d'activer ce réglage afin que le tableau de bord de progression du cours puisse afficher des données significatives.

**Attention** : l'activation de suivi permet dans **chaque activité** de prévoir un Mode d'achèvement.

Il faut donc dans l'activité ou la ressource de la section cliquer sur Achèvement d'activité puis sélectionner **« les participants peuvent marquer manuellement cette activité comme terminée »**

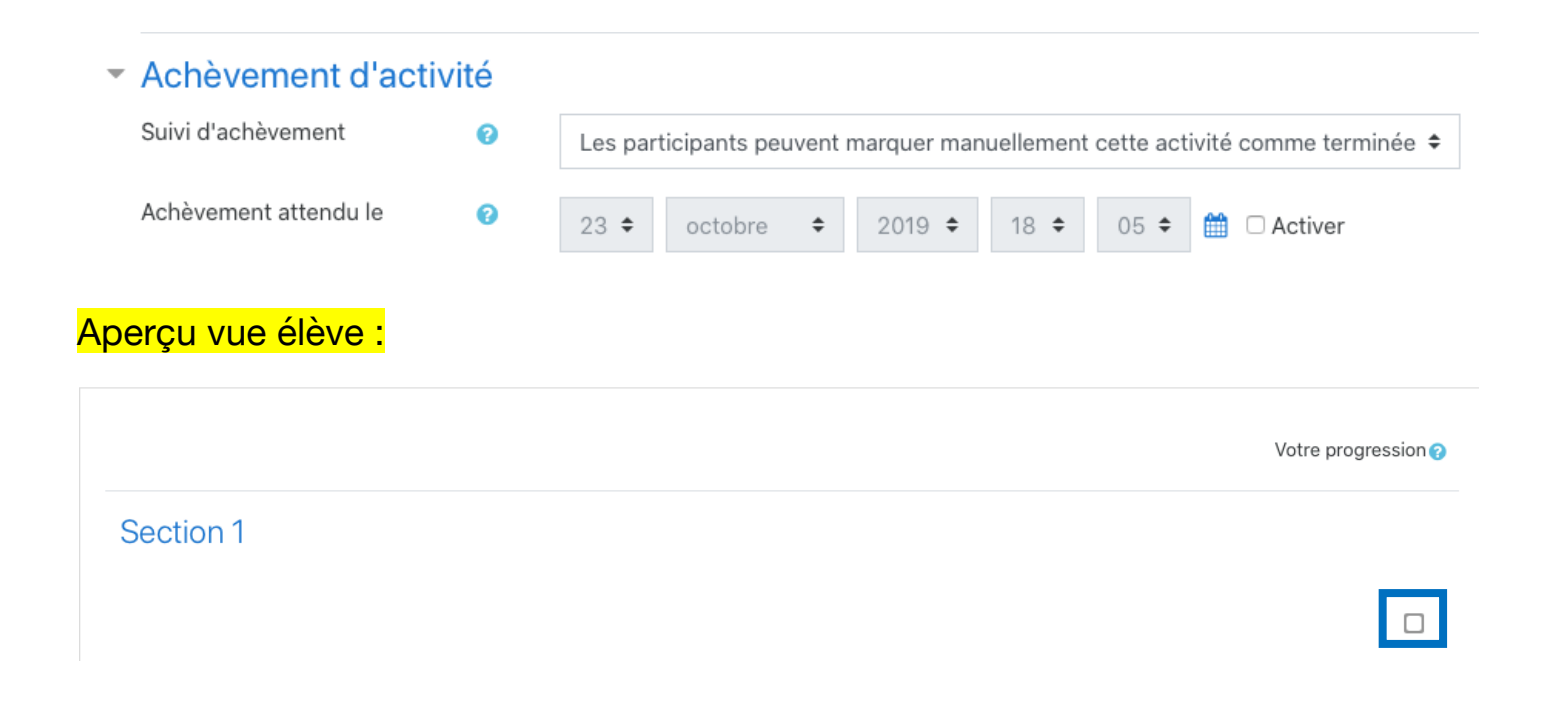

Les élèves peuvent visualiser leur progression à droite du cours, dans chacune des sections et cocher les activités terminées.

#### **Remarque** : Il existe **deux types de coche**

Une coche à côté du nom de l'activité peut être utilisée pour indiquer que l'activité est terminée.

Si la bordure de la case à cocher est traitillée, une coche apparaîtra automatiquement lorsque l'activité sera terminée d'après les conditions fixées par l'enseignant.

Si la bordure de la case à cocher est continue, vous pouvez la cocher lorsque vous pensez avoir terminé l'activité. Vous pouvez cliquer une nouvelle fois si vous changez d'avis.